COMO ALTERAR DADOS BANCÁRIOS NO SOUGOV

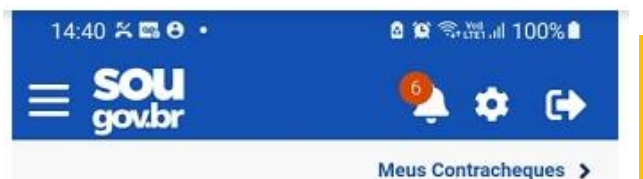

#### Autoatendimento

Aqui você tem informação a hora que quiser!

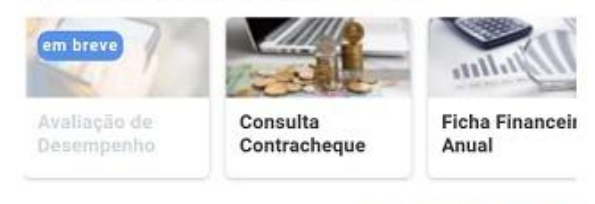

Ver todas as opções >

#### Solicitações

Envie requerimentos para a sua Unidade Gestora.

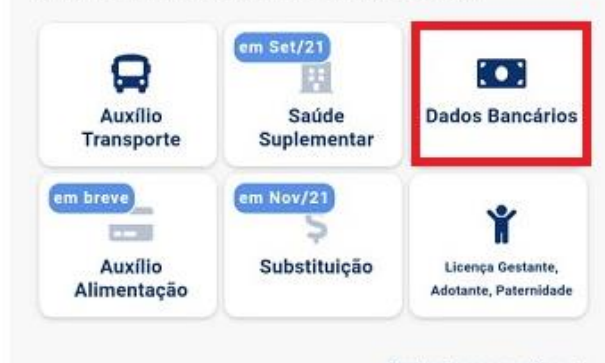

Ver todas as opções >

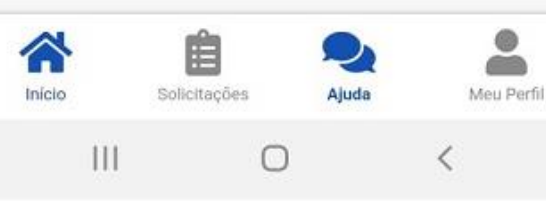

**1º)** Acesse o SOUGOV.BR, aplicativo ou [web,](https://sougov.economia.gov.br/sougov/login) com a sua senha do GOV.BR. Se ainda não tem acesso, **[clique](https://www.gov.br/servidor/pt-br/acesso-a-informacao/faq/sou-gov.br/acesso-sou-gov-br-senha-gov-br-e-instalacao/acesso-sou-gov-br-senha-gov-br-e-instalacao)  [aqui](https://www.gov.br/servidor/pt-br/acesso-a-informacao/faq/sou-gov.br/acesso-sou-gov-br-senha-gov-br-e-instalacao/acesso-sou-gov-br-senha-gov-br-e-instalacao)** e veja como obter. **2º)** Na tela inicial do SOUGOV.BR, em "**Solicitações"** clique em "**Dados Bancários"** :

**3º)** Na próxima tela, você verá as informações da sua conta atual. Nessa tela você poderá alterar a sua **Conta Salário** e incluir uma **Conta para outros recebimentos** .

Para alterar a sua **Conta Salário** ou a sua **Conta para outros recebimentos** , clique no lápis à direita dos dados da sua conta e inclua os dados da nova conta . Caso não possua uma **Conta para outros recebimentos** cadastrada e deseje incluir, clique em "**Adicionar"** . Se a conta for única para os dois casos, basta repetir os dados da conta.

Para prosseguir com o procedimento, clique em "**Próximo"** :

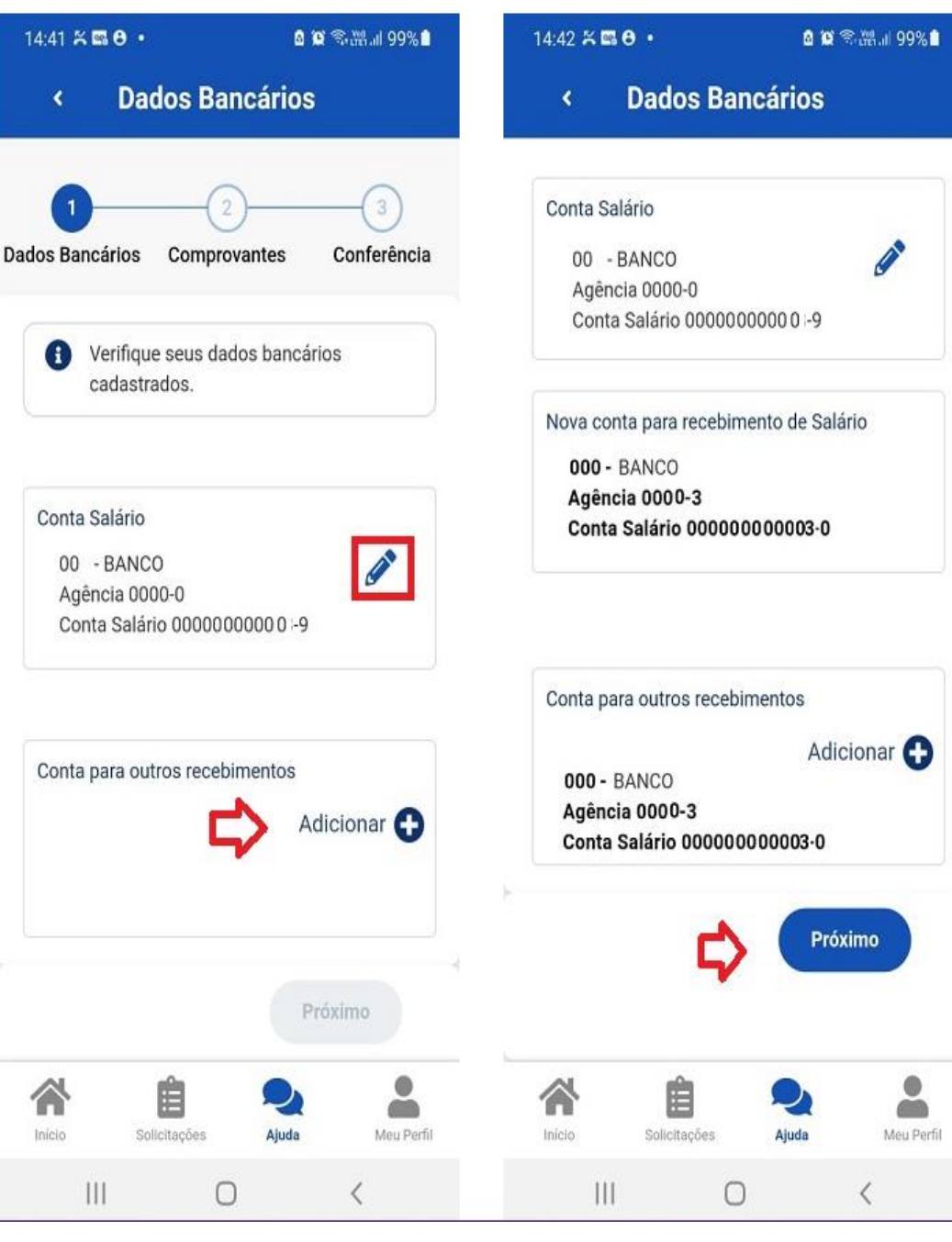

 $0/21/202$ 

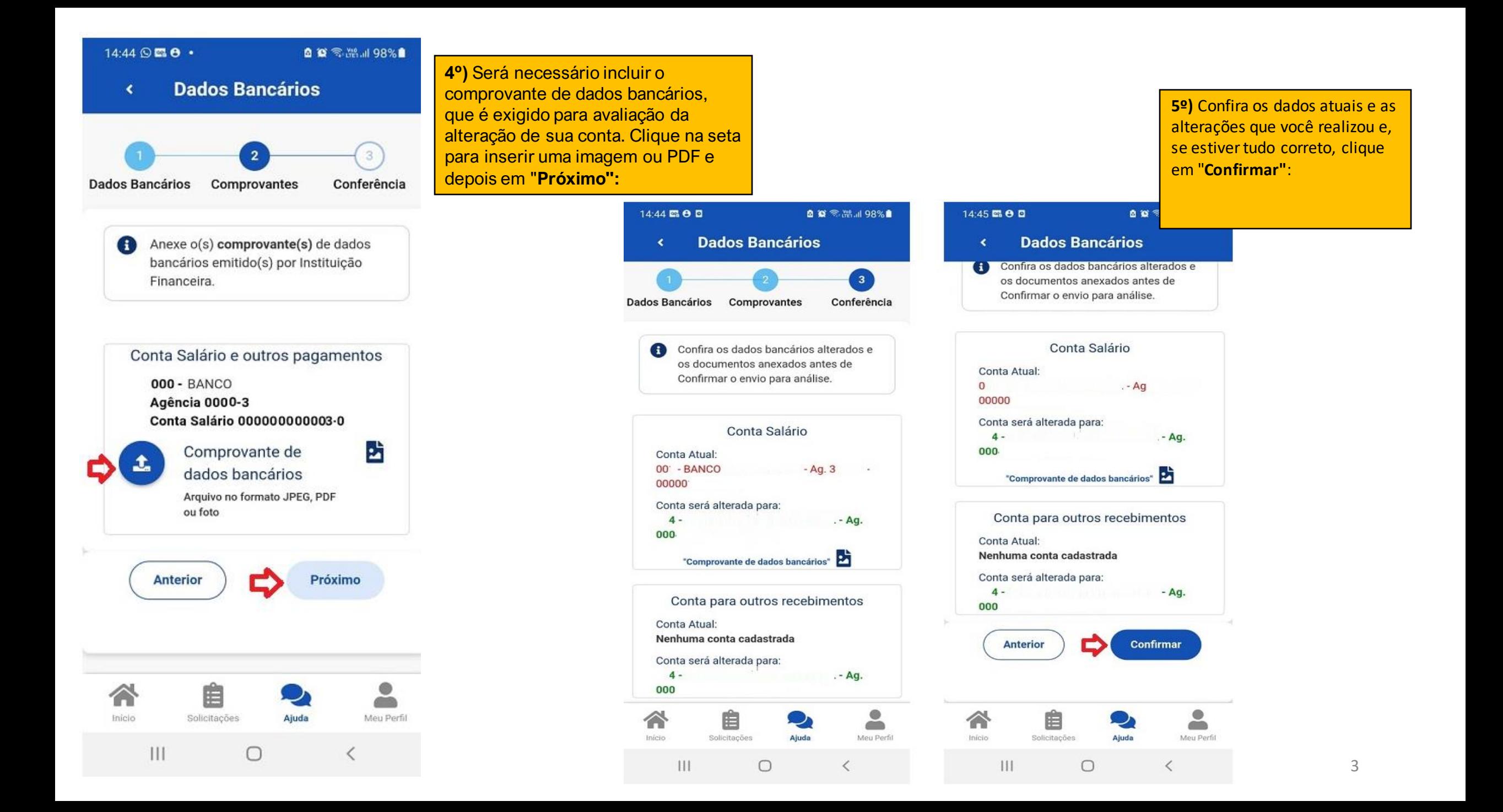

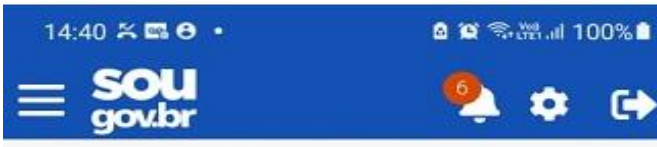

Meus Contracheques >

### Autoatendimento

Aqui você tem informação a hora que quiser!

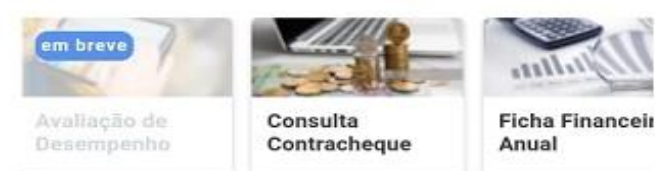

Ver todas as opções >

## Solicitações

Início

 $111$ 

Envie requerimentos para a sua Unidade Gestora.

Solicitações

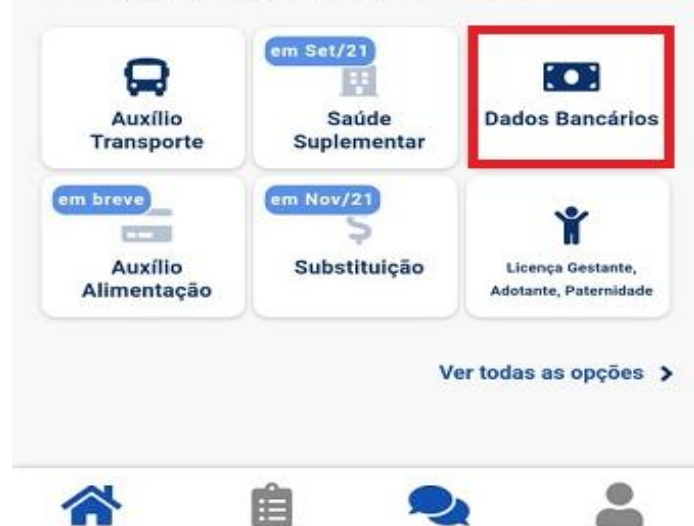

 $\bigcirc$ 

Ajuda

Meu Perfil

 $\lt$ 

# **Minhas Solicitações**  $\blacktriangleleft$ Selecione os filtros desejados: Q Número da Solicitação Criado a partir de Tipo de Solicitação Todos  $\checkmark$ Situacao Todos  $\checkmark$ Alteração de Dados Bancários Em Análise Última movimentação em: 09/07/2021 - 14:45:34 Ver detaihes > Licença Paternidade e Finalizado Prorrogação Última movimentação em: 08/07/2021 - 15:29:39 Ver detaines > Cadastro/Alteração de Finalizado Dependente Última movimentação em: 08/07/2021 - 15:12:24 ۰ Ė  $\overline{\phantom{a}}$ Início Solicitações Ajuda Meu Perfil  $III$  $\circ$  $\overline{\left\langle \right\rangle }$

自管 零選 198%■

14:45 图 8 回

Após conclusão do procedimento, sua solicitação será enviada, automaticamente, para avaliação do RH.

**6º)** Para acompanhar o andamento do seu pedido, clique em "**Solicitações"**, disponível no final da tela principal do SOUGOV.BR: